# 科学研究費助成事業(科学研究費補助金)研究成果報告書

平成24年 5月15日現在

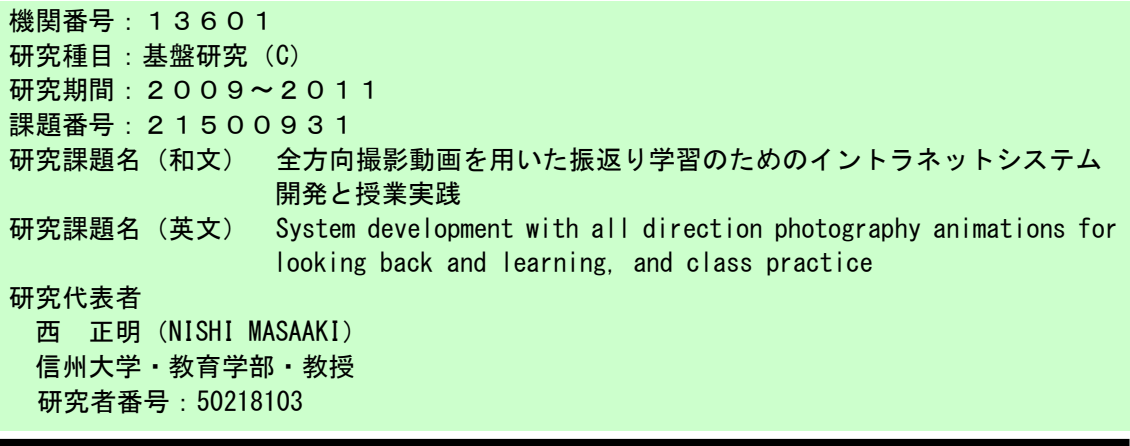

研究成果の概要(和文):年度進行に従って各学年のクラス別に扱えるデジタルポートフォリオ システムを開発した。多視点からの画像を同時に撮影して取り込めるようにして,作業の方法 を示範と簡単に比較して自己確認することができる。また,作品を多視点から撮影してシーム レスに回転閲覧可能なデータセットとして記録して,先々の授業等で利用可能とした。使用す るカメラの性能を最大限に発揮できる条件と撮影方法を示すテンプレートを開発した。

研究成果の概要(英文):I developed a digital portfolio system to be able to treat according to progress according to the class of each school year in the year. I photograph the image from many viewpoints at the same time and save it and I easily compare the method of the work with the teacher and can confirm it by oneself. In addition, I photographed a work from many viewpoints and recorded it as the rotary data set that I could read seamlessly and did it by classes of the future if available. I developed the template indicating the photography method that could show the performance of the camera to use to the maximum.

#### 交付決定額

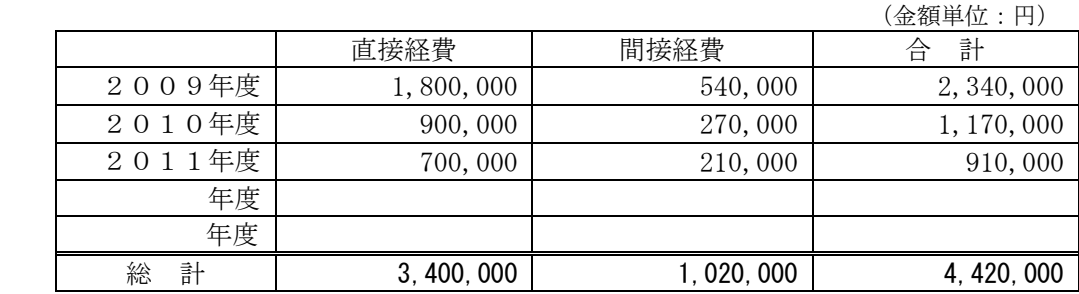

## 研究分野:情報科学

科研費の分科・細目:科学教育・教育工学,教育工学 キーワード:動画比較,動画撮影,振返り学習

## 1.研究開始当初の背景

(1)小中学校で授業を進めるうえで,導入や まとめの際に学習カードがよく用いられる。 これによって行われる振返りや学習目標の 確認は,学習の過程においてとても有効であ る。学習カードはポートフォリオの一種と考 えることができ,そのような振返り学習を行 うための有効なツールとして,以前から用い られてきている。ポートフォリオは,評定を 行う際にも参考にできる点で大いに利用価 値があると考えられる。本研究では,Web 上 で利用するデジタルポートフォリオを念頭 においている。これまでのデジタルポートフ ォリオは個々の目的別に構築されることが 多かった。あるいは,多機能のために大掛か りになってしまい,使いにくいということが 多かった。

(2)これまでに,Web 上で手軽に操作すること ができるデジタルポートフォリオシステム を構築して検討してきた。そのシステムでは, 学習者は授業開始時に「今日の課題」を見て 確認し,授業終了間際に学べたことを記入す ることができる。これを中学校技術科の情報 (文書作成)の授業で活用した結果,学習経 過を容易に記録することができ,学習指導な どに活用するうえで有効であった。また,教 師や他の学習者とのコミュニティの場を提 供することで,さまざまな問題の解決支援に も使用することができた。

(3)また,あらゆる作業や動作または運動に 関する技能習得学習に使用できるシステム として,自分の作業や動作の様子を撮影して, すぐに模範の画面と見比べることができて, 授業の中で自分の改善点を自分で見出せる ことを狙ったシステムを開発してきた。中学 校技術科の木材加工(鋸挽き作業)の授業で このシステムを利用した結果、従来の教師に よる模範演示やペア学習に比べて技術向上 が有意に認められる結果が得られている。

(4)さらに,製作した作品をターンテーブル に載せて回転しながら自動撮影する装置を 試作した。撮影後の編集は一部自動化して, Web ブラウザ上でマウスの操作で作品を回 転・静止させて全方向から見られるようにし ている。市販のソフトに Quick Time VR とい うのがあるが,閲覧ファイルの作成編集に時 間がかかってしまう。

#### 2.研究の目的

(1)本研究では,まず以上にあげた3つのシ ステムを中心に統合して,より汎用的なデジ タルポートフォリオシステムを構築して利 用効果を高めるようにする。そして,学習者 のさまざまな場面を撮影した静止画や動画 が貼り付けられるようにする。特にものづく りの場合には,道具を正しく使うことができ て,作品を正確に製作できることが重要であ る。道具を正しく使うことができるように教 授するためには,使い方を説明して模範を演 示することが多いが,コツがつかめない学習 者にはなかなか上達しにくいものである。自 分の姿勢が正しく認識できなければ上達す ることは難しい。そこで実際の作業の様子を さまざまな角度から撮影して,即座にさまざ まな角度から撮影した動画をタイミングを 同期させながら閲覧できるようにして,模範 の動画と見比べることができるようにする。 学習者同士でのペア学習では得にくい自己 確認が可能となり,自分で納得しながら上達 していけると期待できる。特に,これまでの 試作システム以上に撮影スピードを上げて 早い動作でも確認できるようにして利用価 値を高める。また,作品の方もさまざまな角 度から撮影して,すぐにマウス操作で作品を 回転させるようにして全方向からの静止画 を見られるようにする。これまでの試作シス テム以上に,特に撮影の解像度を上げて細部

まで確認できるようにして利用価値を高め る。撮影は USB カメラによる動画に限らず, 作品の細部や屋外活動などではハイビジョ ン映像も撮影編集して組み込むことができ るデジタルポートフォリオシステムとする。 システムの操作は,児童生徒が容易に理解し て使いやすいようにする。

(2)以上のようにして,学習者の作業や動作 の様子と作品を撮影した動画や静止画、ハイ ビジョンのビデオ映像を組み込むことので きるデジタルポートフォリオシステムを,特 に授業の中で使えることを念頭にして開発 する。さらに,このようなデジタルポートフ ォリオシステムを,小中学校を中心にしてさ まざまな学校に持ち寄って、実際に多種多様 な使い方を検討して実践していき,デジタル ポートフォリオシステムの効果的な利用方 法を追及してその利用を広める。

(3)具体的には以下の点を明らかにすること を目的とする。

①作業や作品を撮影してそれをポートフォ リオシステムに Web を介してアップロードす るという一連の作業時間が長くなると,それ だけで小中学校の授業では使用する上で制 限されることになってしまう。したがって, 小中学校の教育現場で操作時間的に問題な く使用可能なシステムとして,デジタルポー トフォリオシステムを汎用的に開発できる ことを確認する。

②次にポートフォリオシステムに組み込ん だ動画閲覧の学習上の効果,特にさまざまな 方向から連続して見られるようにしたこと の効果を明らかにする。

③カメラにはこれまで 30 万画素のオートフ ォーカスの機種を用いていたが,これを 130 万画素の解像度で高速シャッターの機種に して,より鮮明な静止画や動画にした場合の 効果を明らかにする。

④ハイビジョンビデオ映像をデジタルポー トフォリオシステムに組み込んだ場合の教 育的効果を明らかにする。

⑤小中学校での授業実践を通して,デジタル ポートフォリオシステムを振返り学習や反 復学習に活用する授業を開発し,その有効性 を確認する。

# 3.研究の方法

以下のように実施する。

(1)デジタルポートフォリオシステム:現在 作成してあるデジタルポートフォリオシス テムは,「今日の課題」,「自分のした事」,「反 省等」,「次への課題」,「質問等」の各項目を 学習者が記入するように構成してあり,「フ ァイルを見る」をクリックすると,アップロ ードしてあるファイルを見ることができる ようにしてある。授業実践の結果、授業の中 でこのデジタルポートフォリオシステムを

無理なく使用することができ、授業内容の習 熟度が向上し,質問とコメントの利用で学習 活動を円滑に進めることができた。しかし, 単年度に対して各学年のクラス別にしか運 用ができない形態になっている。本研究では, これを年度に制限されない形態で各学年の クラス別に扱えるようにして,実際の小中学 校で運用できるようにファイル構成を改め る。さらに,多方向から見られるようにした 動画や静止画のセットをまとめて簡単にア ップロードして所定の位置にファイルを短 時間でセットできるようにし,閲覧はマウス の操作で連続的に動画の比較や作品等をさ まざまな方向から閲覧できるようにする。

(2)作業の自己確認システム:現在作成して あるシステムでは,作業を正面,横,上の3 方向からの撮影データを保管していて,どの 方向から撮影したものを閲覧するかを選択 するようにしている。例えば, 鋸挽き作業の 撮影で,正面を選んだ場合には,示範の動画 と自分の動画を見て比較することができる ようにしてある。学習者は自分の作業を撮影 すれば,このようにすぐに動画で示範との比 較をすることができ,自ら問題点を見出して 改善していくことができ、正面から撮影した 動画で比較した場合を検討した結果,その有 効性が確認された。本研究では, 撮影した動 画を時間分割して多数の静止画に分割して おいて,それらの表示を制御することで,撮 影した映像を途切れることなく連続した動 画のままで,さまざまな方向に変えて見るこ とができるようにする。別の表示形式として, 正面,横,上の3種類の方向からの撮影動画 を同期させておいて,任意に切替えて表示で きるようにする。作業について確認できる観 点は撮影する方向によって違いがあり,動画 比較を一つの方向だけでなくさまざまな方 向からの撮影動画を連続的に比較すること で,自分の作業の改善点をよりよく見出すこ とが可能になると考えられる。このために, 複数のコンピュータと複数のカメラを用い て複数の方向から同時に撮影する必要があ り,それらの動画データを 1 セットにして短 時間に保存できるようにする。

(3)作品の撮影システム:「ものづくり」,「美 術」,「習字」などの場合には,作品が重要で ある。特に「ものづくり」や「美術」では作 品が立体であることが多く,その場合にはさ まざまな方向から撮影して表示できる必要 がある。現在作成してある撮影システムでは, ターンテーブルに作品を置いて,ターンテー ブルを回転させて撮影するようにしている。 短時間で撮影するために,ターンテーブルを 回転させたまま動画で撮影している。その動 画を時間分割して多数の静止画に分割して, それらの表示を制御することで,撮影した映 像をさまざまな方向から連続的に変えなが

ら静止画として見ることができるようにし ている。例えば, マウスのポインター位置に よって作品を上下左右に回転して見られる ようにしている。本研究では,ターンテーブ ルを木材加工で扱う本立てや椅子が十分載 る程度の大きさと丈夫さを持つようにして 利用範囲を広げ,複数のコンピュータと複数 のカメラを用いて撮影した動画像の処理を 全て自動的に実行できるようにして実用性 を高める。

(4)ハイビジョン撮影システム:授業全体の 様子や板書の文字,および作品の細部を鮮明 に撮影するためには,ハイビジョン撮影が欠 かせない。本研究では, デジタルポートフォ リオシステムの構成の一部として組み込み, 授業研究のツールとしても利用可能にする。 屋外活動の場合では周囲 360°のパノラマ映 像を閲覧できるようにする。そして,できる だけ時間をかけないで効果的な撮影と編集 ができる方法を検討し,提案していく。 (5)小中学校での実践授業:デジタルポート フォリオシステムを小中学校で実際に使用 する授業実践を行う。本研究では,デジタル ポートフォリオシステムを実際の授業で活 用して効果を出すのには,どんなシステムで なければならないのか,どんな活用方法が効 果的なのかなどを検討し,提案していく。

(6)成果の報告とまとめ:本研究の成果をま とめ,報告する。

#### 4.研究成果

(1)デジタルポートフォリオシステム:年 度に制限されない形態で各学年のクラス 別に扱えるように改良を進めた。この結果, デジタルポートフォリオシステムを,学年進 行でクラス替えがあっても,年度に制限さ れない形態で各学年をクラス別に扱えるよ うにし,特定の児童生徒についての追跡も可 能とした。さらに,下記に示す"自己確認シ ステム"や"撮影システム"で撮影した画像 を取り込めるようにして,デジタルポートフ ォリオシステムに一体化した。これにより実 際の小中学校などの現場で使用可能にでき た。

(2)作業の自己確認システム:従来のシステ ムでは,カメラを接続したパソコンを3セッ ト用いて,正面,横,上の3方向から作業を 撮影してデータ保管し,比較したい撮影方向 を選択して閲覧するようにしていた。これを カメラの接続を USB2.0 からギガイーサに変 更することで,1台のパソコンに3台のカメ ラを接続して同時に多方向から撮影できる ようにした。撮影した画像はすぐに時間分割 して多数の静止画に分割することができ、視 点を自由に変えながら比較して見られるよ うにするための動画データを従来に比べて 短時間に1セットのデータを作成保存でき

るようにした。さらに,速い動作であっても 明瞭な撮影ができる高速撮影動画を用いる ことで,作業の内容をスローモーションで確 認しやすくなり作業内容をより正確にでき るようになることが検証できた。3D カメラの 撮影画像の活用を検討したが,システム化す るには至らなかった。

(3)作品の撮影システム:「ものづくり」,「美 術」などの場合には作品が重要であり,作品 は立体であることが多く,その場合にはさま ざまな方向から撮影できる必要がある。作品 をターンテーブルに置いて回転させて撮影 するようにしているが,カメラを被写体の移 動方向に垂直に設置すると撮影映像のひず みが少なくなり,動画で撮影するのが高速で あることを確認した。移動する被写体のカメ ラ撮影画像を解析して,使用するカメラの性 能を最大限に発揮できる条件を簡単に設定 できるテンプレートを開発した。安価なウェ ブカメラしか準備できない場合でも、その性 能を最大限に発揮できる条件と撮影方法を 見出すことができる。また,マイクロスコー プの撮影画像の利用を検討し,作品の表面の 状態等の確認に使用可能であることを確認 した。

(4)ハイビジョン撮影システム:授業全体の 様子や板書の文字,および作品の細部を鮮明 に撮影するためには,ハイビジョン撮影が欠 かせないと考えた。しかし,ハイビジョン撮 影の必要性を改めて検討した結果,数百万画 素程度の Web カメラやデジタルカメラを使用 するならば,ほとんどの場面で必要な解像度 の得られることが確認された。

(5)小中学校での実践授業:映像の活用方法 を検討した。はんだ付け作業については作業 の様子を動画で,はんだ付けの状態をアップ の静止画で閲覧できるようにしておけば十 分効果のあることがわかった。同様に,かん ながけ作業では超スロー動画が技能向上に 効果的であることを確認できた。

5.主な発表論文等

(研究代表者、研究分担者及び連携研究者に は下線)

〔雑誌論文〕(計12件)

①増井美耶,西正明,教育実習に特化したWeb ポートフォリオシステムの改善と評価,日本 産業技術教育学会第27回情報分科会研究発表 会講演論文集,査読無,27,2012,pp.73-76 ②野澤重徳,西正明,自己の姿を見て技術向 上しよう,平成 23 年度信州大学教育学部・ 附属共同研究成果報告書,査読無,2012,掲 載確定

③古越一孝,西正明,Arduinoを用いた多方向 からの連続撮影画像による自己確認教材の開 発,日本産業技術教育学会第23回北陸支部大

会講演論文集,査読無,A-5,2011,p5 ④増井美耶,西正明,開放型教育実習学習指 導案Webポートフォリオシステム,日本産業技 術教育学会第23回北陸支部大会講演論文集, 査読無,A-9,2011,p9 ⑤濱隆彦,西正明,HiVision映像を取り込ん だデジタルポートフォリオシステムの開発と 活用,日本産業技術教育学会第23回北陸支部 大会講演論文集, 杳読無, A-10, 2011, p10 ⑥山﨑俊彦,西正明「教育実習に特化したWeb ポートフォリオの試作」日本産業技術教育学 会第26回情報分科会研究発表会講演論文集, 査読無,20,2011,pp.55-56 ⑦鬼頭堅造,西正明,作品撮影装置における 撮影条件設定方法とマイクロスコープの活 用,日本産業技術教育学会第 26 回情報分科 会研究発表会講演論文集,査読無,27,2011, pp.75-76 ⑧田中俊太,西正明,日常生活での行動にお ける環境指標の可視化の効果,信州大学教育 学部実践総合センター紀要『教育実践研究』, 査読無,No.11,2010,pp.99-108 ⑨鬼頭堅造,西正明,作品撮影におけるカメ ラの撮影条件リファレンスデータの利用, 日 本産業技術教育学会第22回北陸支部大会講演 論文集, 査読無, B-7, 2010, p17 ⑩鬼頭堅造,西正明,作品の動画撮影におけ るUSBカメラの活用方法,日本産業技術教育学 会第53回全国大会講演要旨集,査読無,d2D-3, 2010, p164 ⑪古川大輔,西正明,村松忠道,入力モード インジケータ搭載キーボードの開発とその効 果の検討,日本産業技術教育学会第25回情報 分科会研究発表会講演論文集,査読無,8,2010, pp.25-28 ⑫鬼頭堅造,西正明,ディジタルポートフォ リオシステムにおける高速撮影画像の活用, 日本産業技術教育学会第 52 回全国大会講演 要旨集, 查読無, 1Ha8, 2009, p124 〔産業財産権〕 ○出願状況(計1件) 名称:日本語入力状態表示システム 発明者:西正明 権利者:信州大学 種類:特許

番号:特願 2010-205051 出願年月日:2010年9月15日 国内外の別:国内

〔その他〕 ホームページ等 http://soar-rd.shinshu-u.ac.jp/profile/ ia. imcNHDm.html

6.研究組織

- (1)研究代表者 西 正明 (NISHI MASAAKI) 信州大学・教育学部・教授 研究者番号:50218103 (2)研究分担者
	- $\left( \begin{array}{c} \n\end{array} \right)$

研究者番号:

- (3)連携研究者  $($  )
- 研究者番号: